# Setting an online examusing moodle

prepared by Dr. Zaid Al-Attar

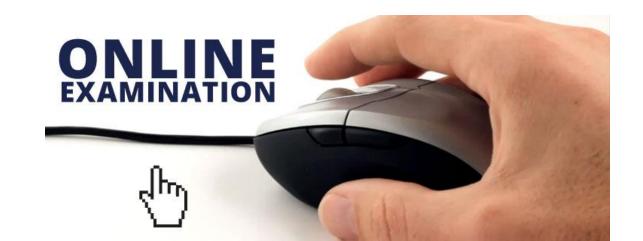

# The difference between formative and summative assessment

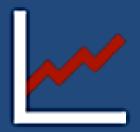

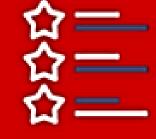

Formative assessment's goal is to monitor student's learning to provide ongoing feedback that can be used by instructors to improve their teaching and by students to improve their learning.

Summative assessment's goal is to evaluate student's learning at the end of an instructional unit by comparing it against some standard or benchmark

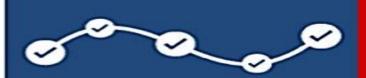

Evaluation during the learning process

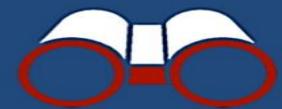

Monitor the learning process

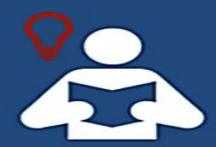

The purpose is to improve student's learning

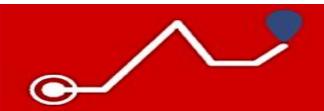

**Evaluation after the course completion** 

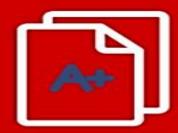

**Assign grades** 

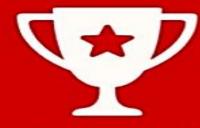

The purpose is to evaluate student's achievements

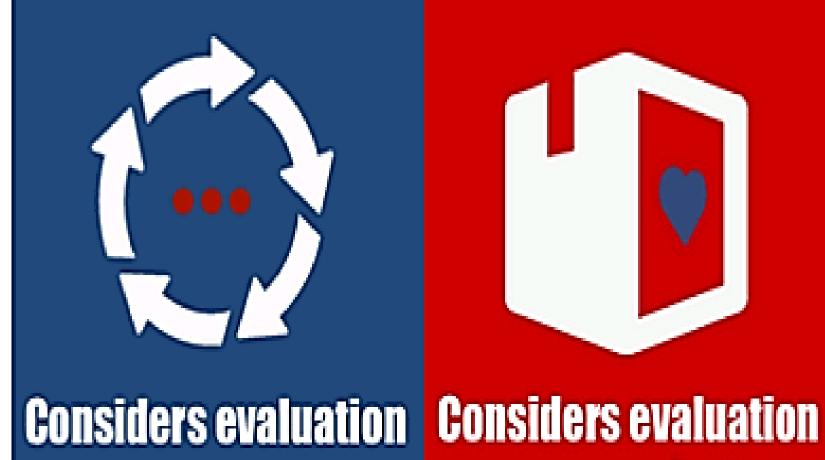

as a process

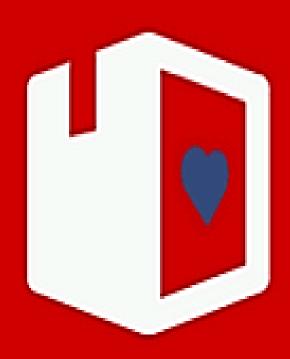

as a product

### Home page of Moodle

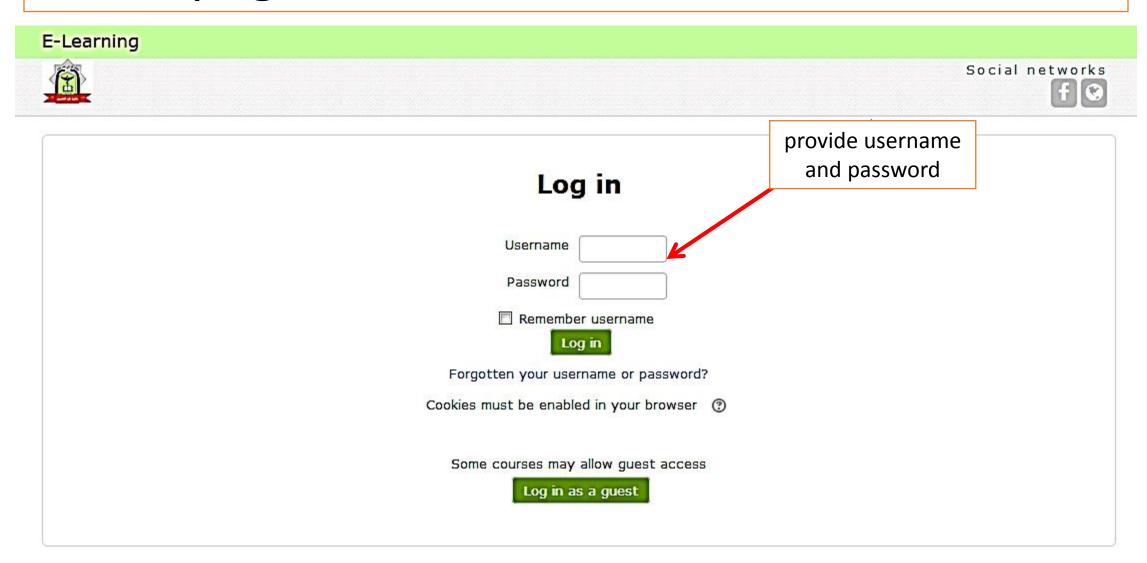

After you have logged in you may navigate through the courses

I f you don't find it click **MORE** 

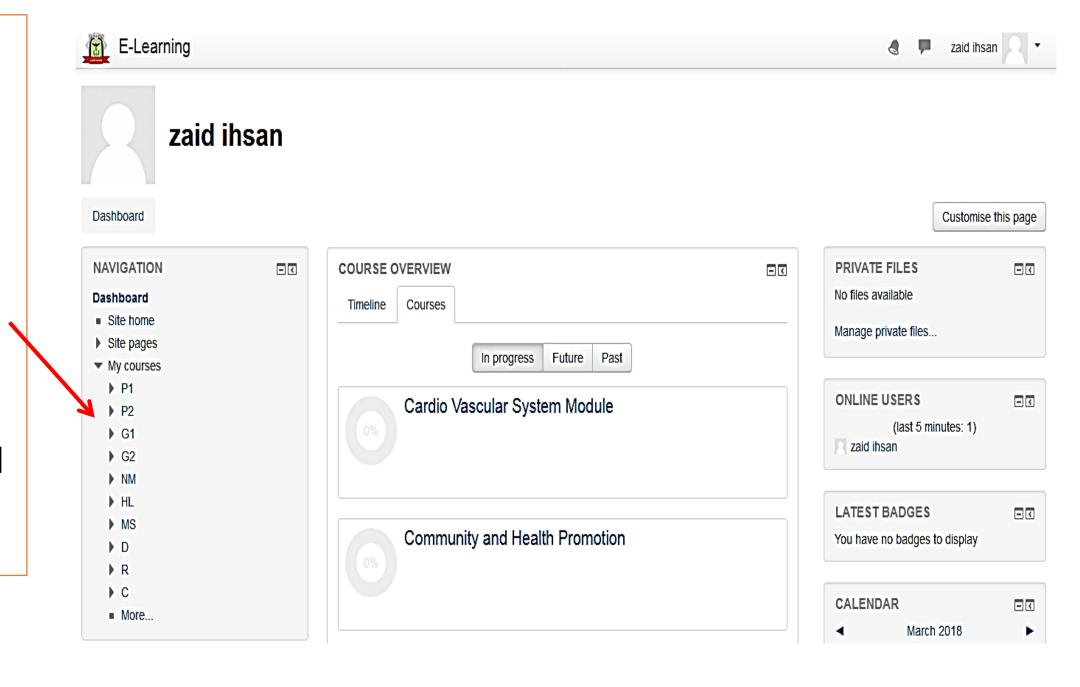

#### Now let's click third stage for example

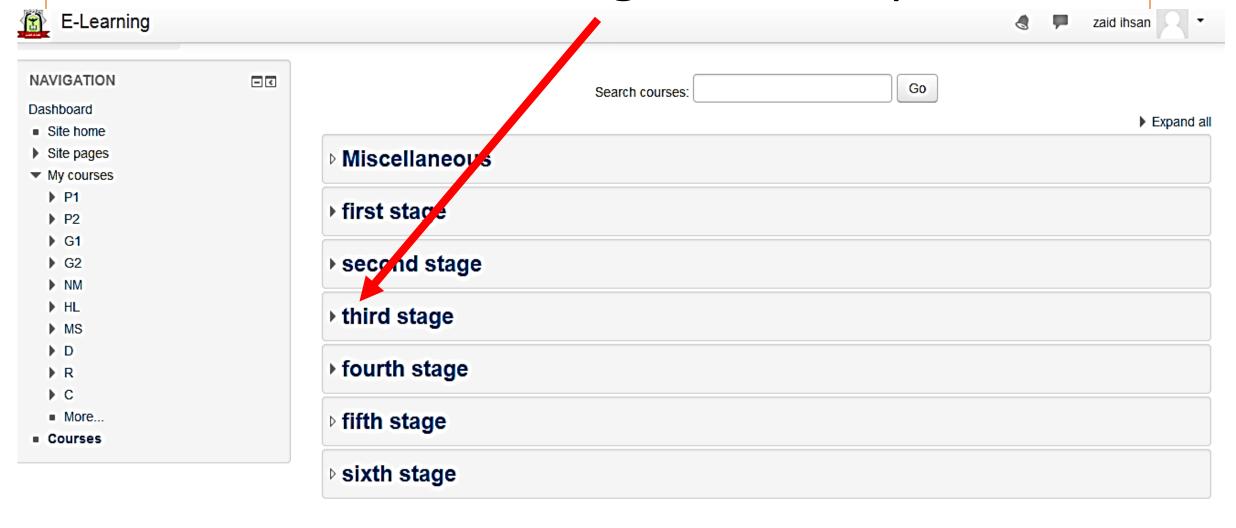

## Now please click the renal system module

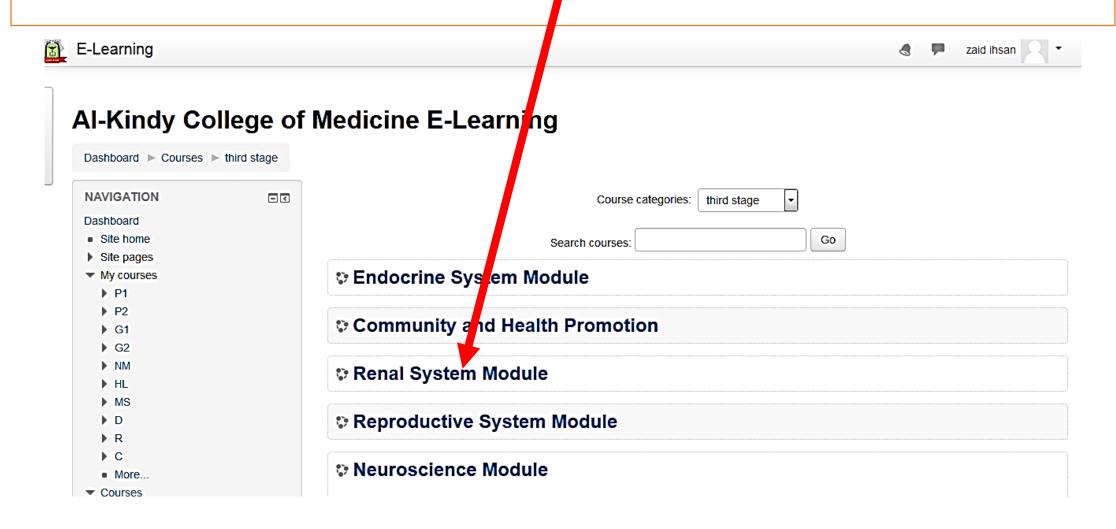

### Now you click TURN EDITING ON

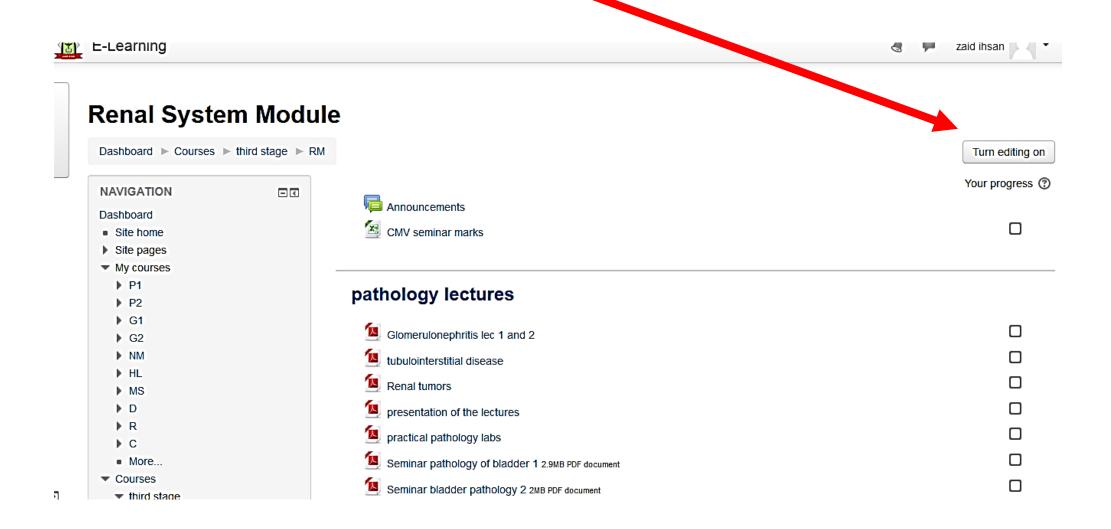

## Now please click **ADD AN ACTIVITY OR RESOURCE**

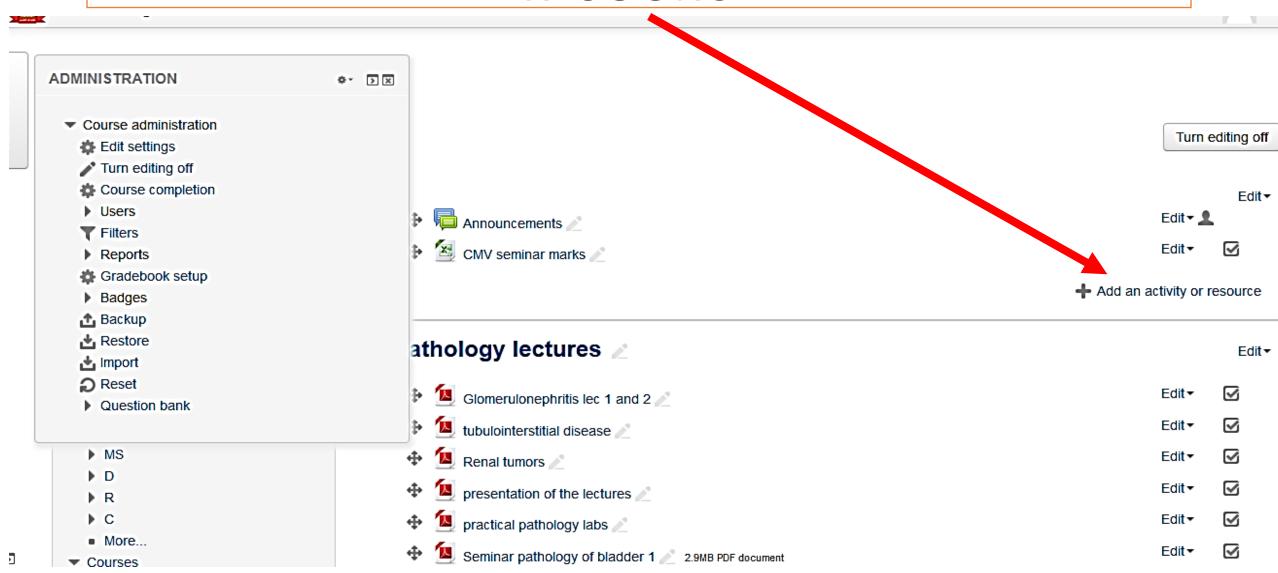

### Now please select Quiz

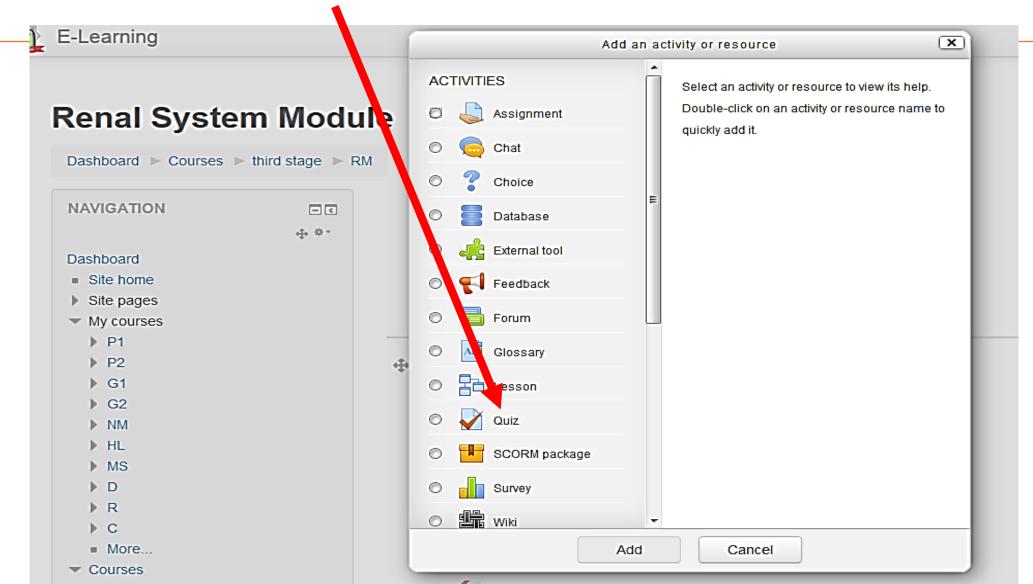

#### Here you write the title and a short description of your quiz

General

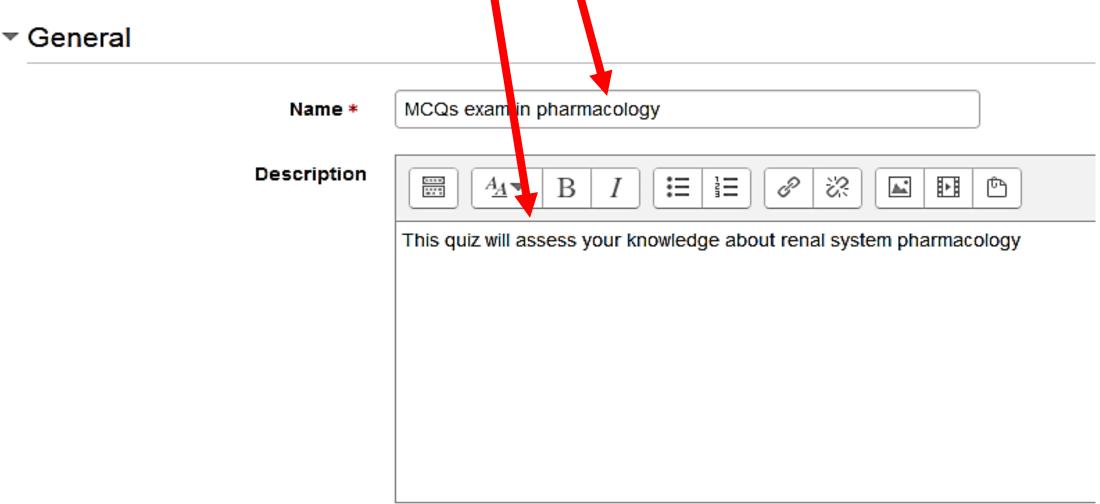

You will have many options to optimize (some of them)

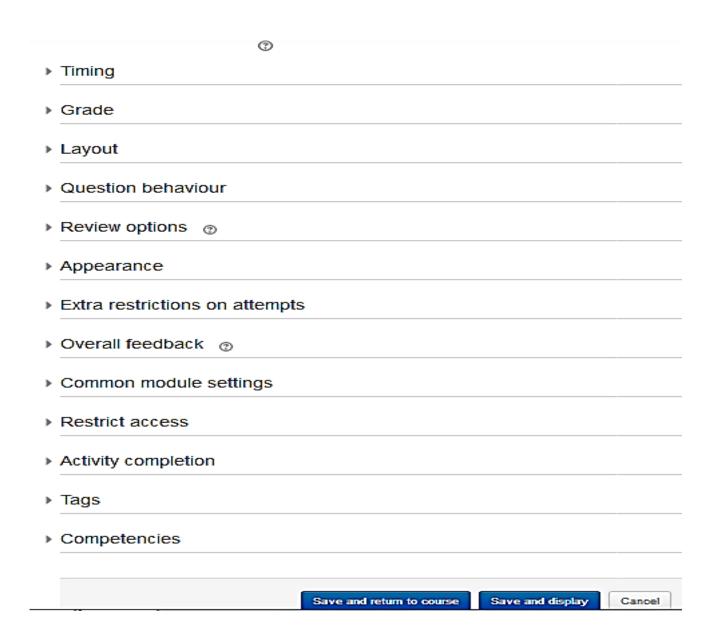

You should specify the time limits parameters.

Once the quiz starts according to time settings
you can't change any option

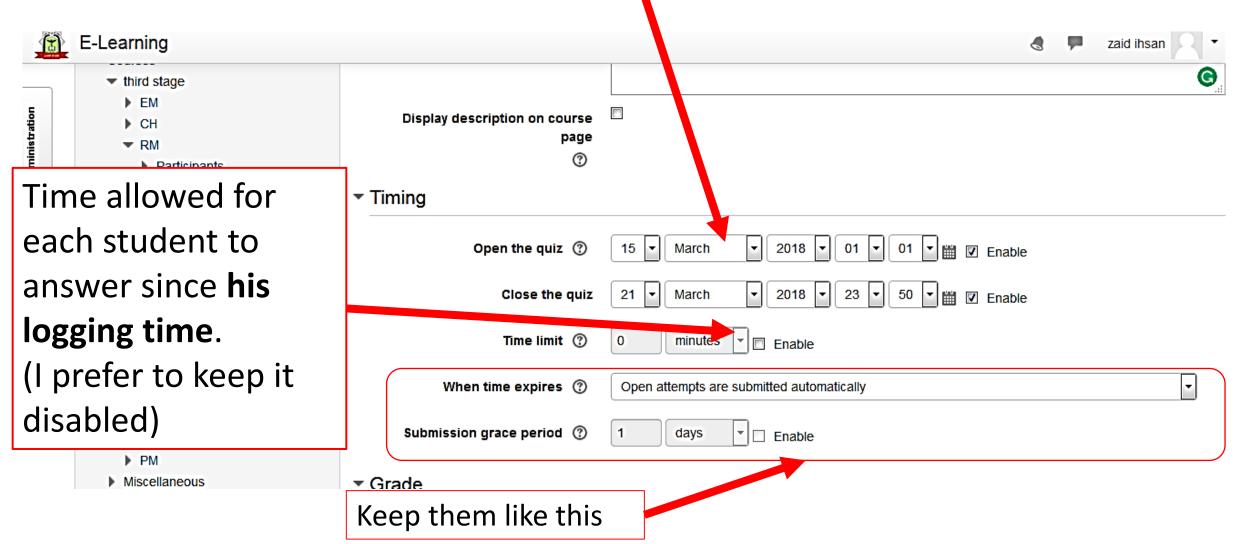

#### ▼ Layout

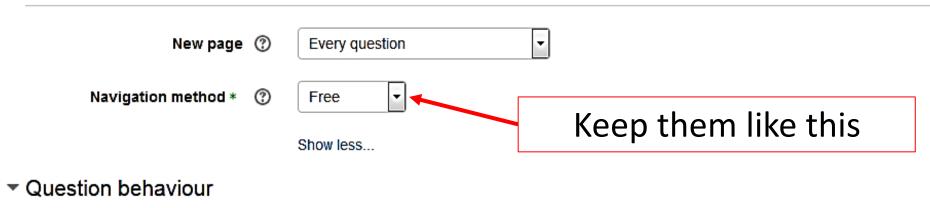

#### Shuffle within questions Shuffle within questions ② Yes (if you like) How questions behave ② Deferred feedback Adaptive mode Type of feedback Adaptive mode (no penalties) Deferred feedback ▼ Review options ② Deferred feedback with CBM Immediate feedback During the attempt r, while the quiz is still After the quiz is closed Immediate feedback with CBM Interactive with multiple tries The attempt ② The attempt The attempt Whather correct @ Whother correct Whather correct Whather correct

#### Deferred feedback (suitable for MCQs)

الاجابة عن جميع الاسئلة ثم تظهر النتيجة بعد انتهاء وقت الامتحان)

Students must enter an answer to each question and then submit the entire quiz, before anything is graded or they get any feedback.

#### Adaptive mode and Adaptive mode (no penalties)

الطالب لديه عدة محاولات للسؤال الواحد قبل ان ينتقل للسؤال الثاني مع وجود تقليل للدرجة مع كل محاولة 10%

Students are allowed multiple attempts and use of the **Check** button to confirm their answer. All questions have a default penalty setting of 10%, which can be changed.

Student MUST select the correct before moving to the next question.

#### Manual grading (suitable for essay questions)

التصليح اليدوي للاسئلة من قبل الاستاذ وليس من قبل البرنامج

#### يحاول الاجابة عدة مرات الى ان يقدم الاجابة الصحيحة ثم ينتقل الى السؤال الاخر Interactive mode

After submitting one answer, and reading the feedback, the student has to click a 'Try again' button before they can try a new response. Once the student has got the question right, they can no longer change their response. Once the student has got the question wrong too many times, they are just graded wrong (or partially correct) and get shown the feedback and can no longer change their answer. There can be different feedback after each try the student makes.

#### يقدم الاجابة مرة واحدة ويحصل على التقييم انيا Immediate feedback

Similar to interactive mode in that the student can submit their response immediately during the quiz attempt, and get it graded. However, they can only submit one response, they cannot change it later.

#### Deferred feedback or Immediate feedback with Certainty-based marking

the student does not only answer the question, but they also indicate how <u>sure</u> they are they got the question right. The grading is adjusted by the choice of certainty, so that students have to reflect honestly on their own level of knowledge in order to get the best mark.

## Other options: <u>show on course page</u> if you like students to start the quiz

Common module settings

Important!!: Hide
from students
allows you to test
your knowledge
and skills in setting
online exam
without students
notice

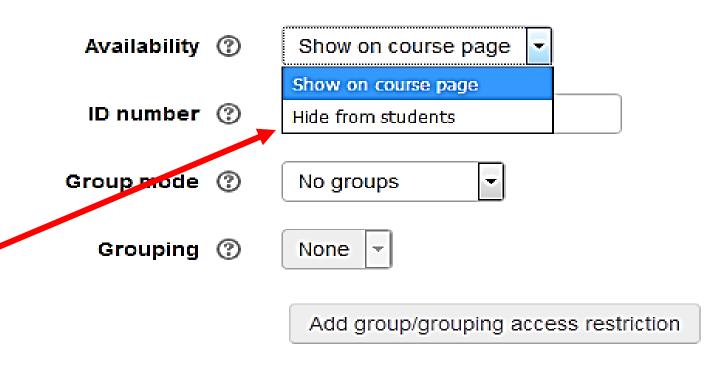

If you have chosen (hide from students) option It will appear like this (hidden from students) so only lecturers can see it

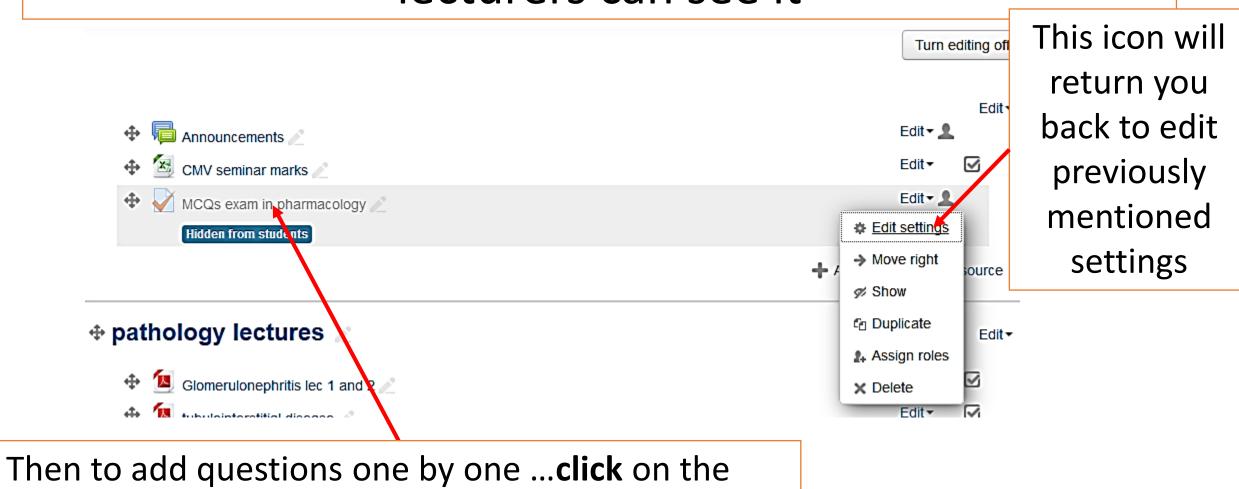

icon

## Editing quiz: MCQs exam in pharmacology ®

Questions: 0 | Quiz closed (opens 15/03/18, 01:00)

Repaginate

Select multiple items

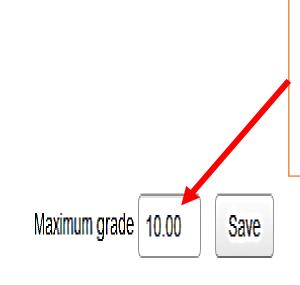

Set the **total grade** for marks and **save** 

Total of marks: 0.00

Click **add** to start adding questions one by one

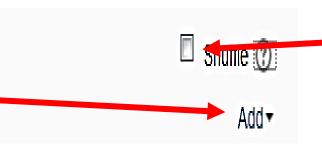

Shuffle of the questions (if you like)

### Select new question

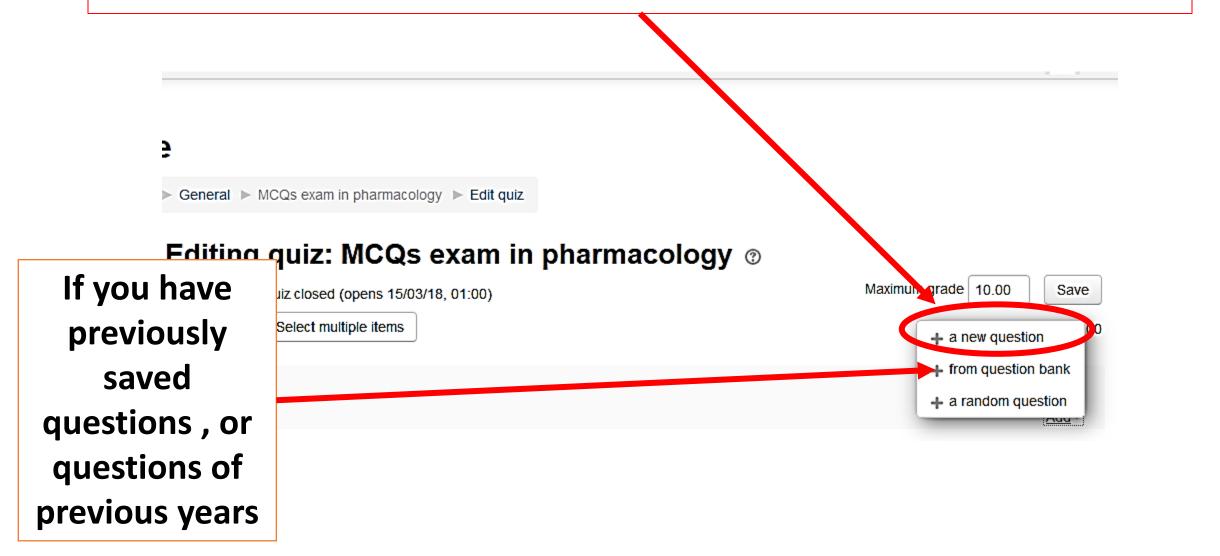

Then click
multiple choice
(multiple choice
questions:
MCQs)

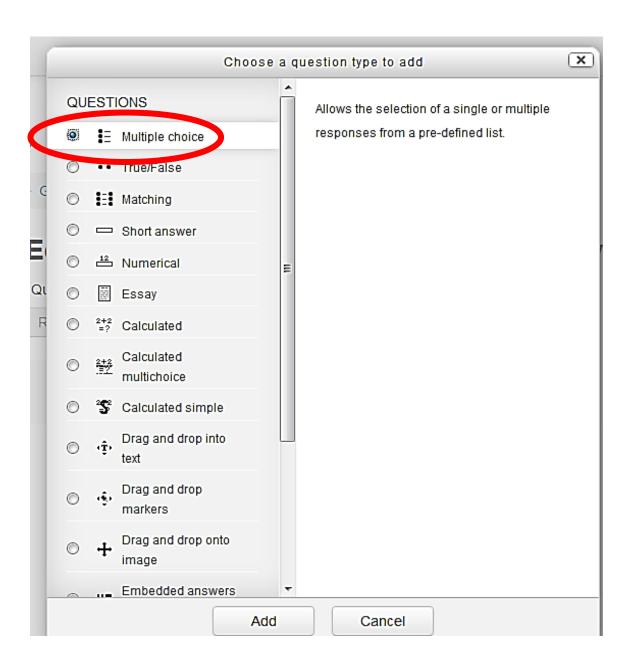

### You will get this page

#### Editing a Multiple choice question ®

Expand all General Write the Default for RM (3) Use this category Current category number Default for RM (3) Save in category of the question Ouestion name \* Write the Question text \* ∷ 1 P 33 **\*** В - $A_{\underline{A}} \Psi$ main text of the Regarding urinary antiseptics, the true statement is: question

## Specify the mark (grade) of an correct answer

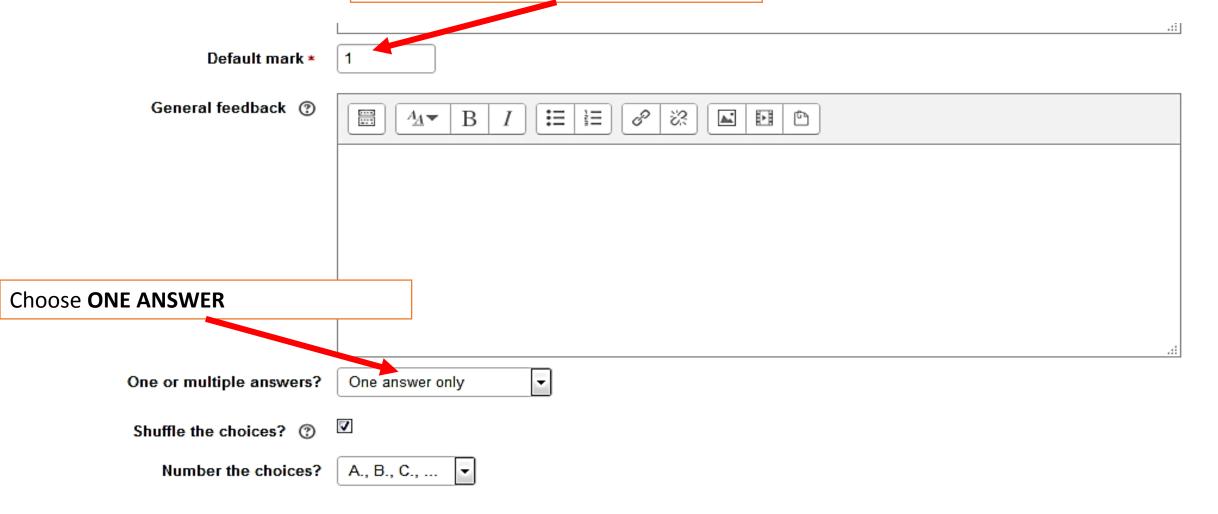

## Then you write Choices 1 and 2

#### Answers

| Choice 1  Grade None  Feedback  Choice 2  AA B I II II A B I II II A B I II II A B I II II A B I II II A B I II II A B I II II A B I II II A B I II II A B I II II A B I II II A B I II II A B I II II A B I II II A B I II II A B I II II A B I II II A B I II II A B I II II A B I II II A B I II II A B I II II A B I II II II A B I II II II A B I II II II A B I II II II A B I II II II II A B I II II II II A B I II II II II A B I II II II II A B I II II II II II II II II II II II II |          |                                    |
|----------------------------------------------------------------------------------------------------|----------|------------------------------------|
| Used in upper UTI  Grade None  Feedback  AA B I II II II II II II II II II II II II                                                                                                    |          |                                    |
| Feedback  Feedback  Choice 2  AA▼ B I := := P                                                                                                    | Choice 1 |                                    |
| Feedback  AA B I II B B B B B B B B B B B B B B B                                                                                                    |          | Used in upper UTI                  |
| Choice 2                                                                                                    | Grade    | None                               |
| Used in both acute and chronic UTI                                                                                                    | Feedback |                                    |
| Used in both acute and chronic UTI                                                                                                    |          |                                    |
| Used in both acute and chronic UTI                                                                                                    |          |                                    |
|                                                                                                    | Choice 2 |                                    |
| Grade None                                                                                                    |          | Used in both acute and chronic UTI |
|                                                                                                    | Grade    | None                               |
| Feedback B I \ \ \ \ \ \ \ \ \ \ \ \ \ \ \ \ \ \                                                                                                    | Feedback |                                    |
|                                                                                                    |          |                                    |

## Then you write Choices 3 and 4

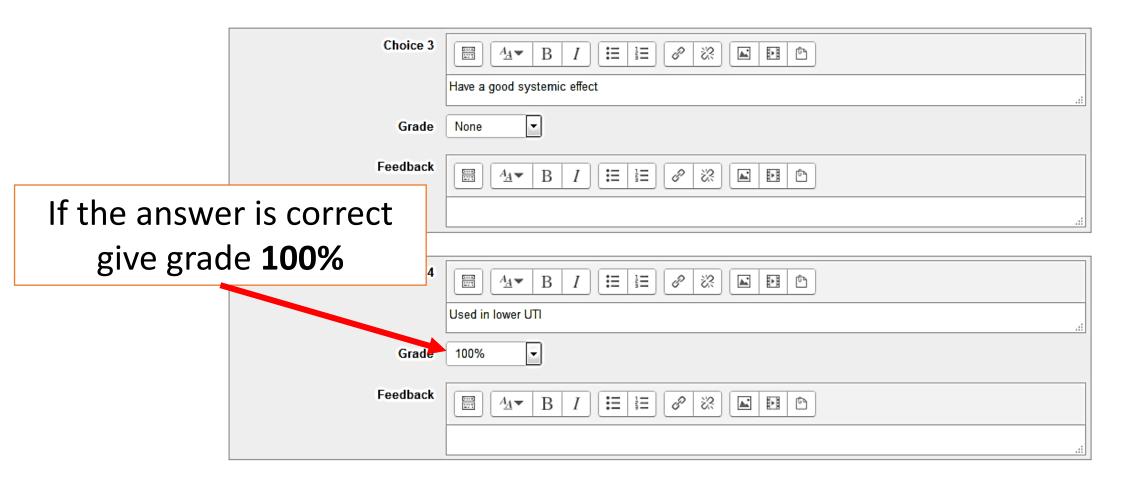

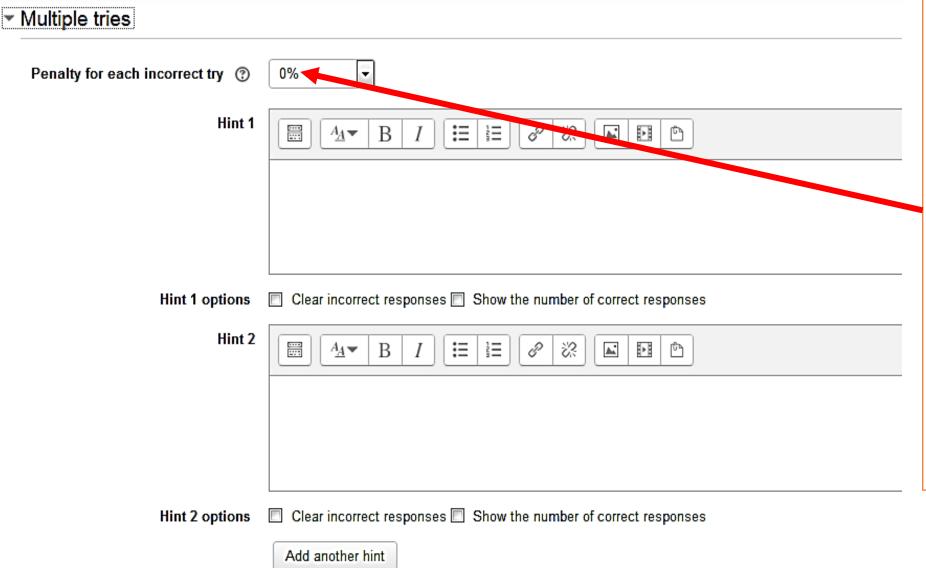

Keep this 0%

If you allow multiple tries (in setting).
Here you may specify a penalty in the form of percentage of the mark

### Click save changes or you may do a preview

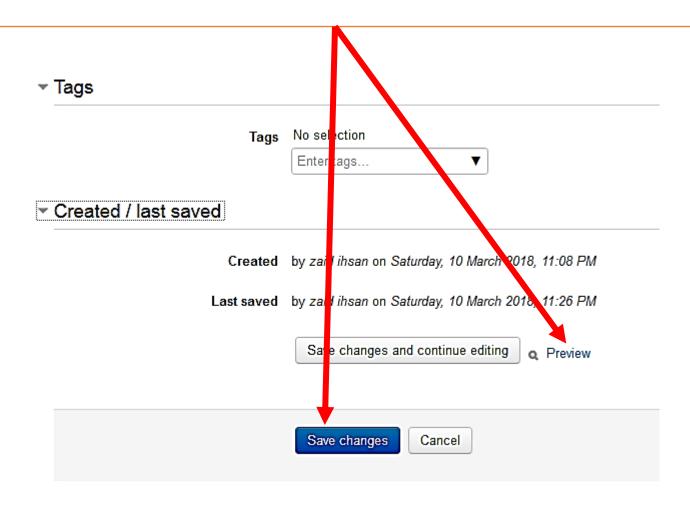

## To add more questions to this MCQs exam click add (before or after)

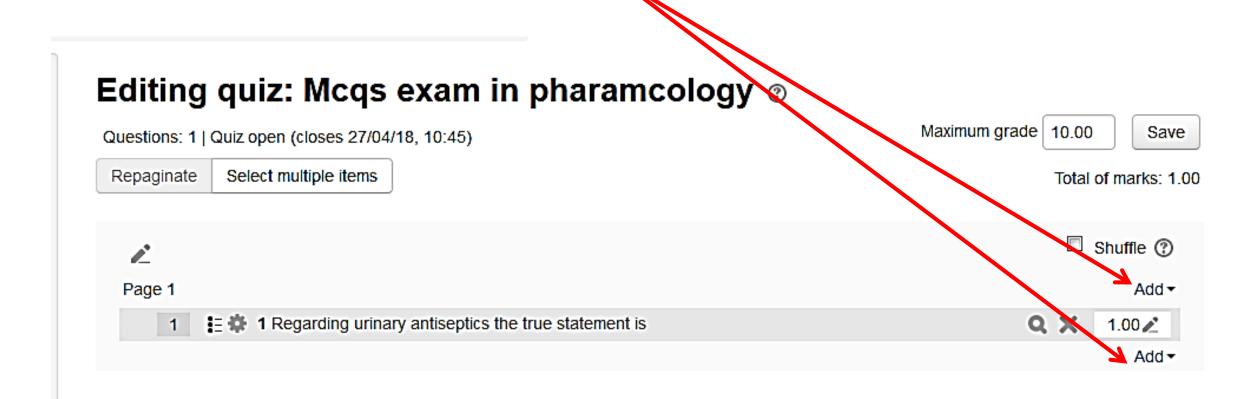

## When more than one choice is correct, choose **Multiple answers allowed**

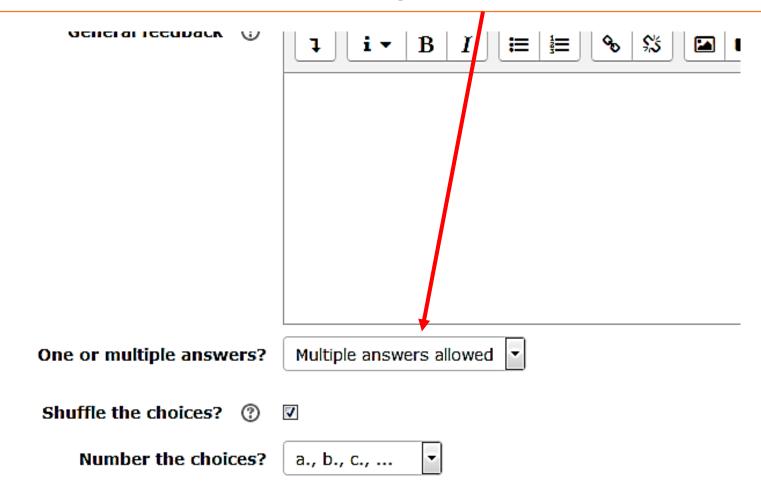

\_

## Make sure that total mark of multiple correct choices is not above 100%

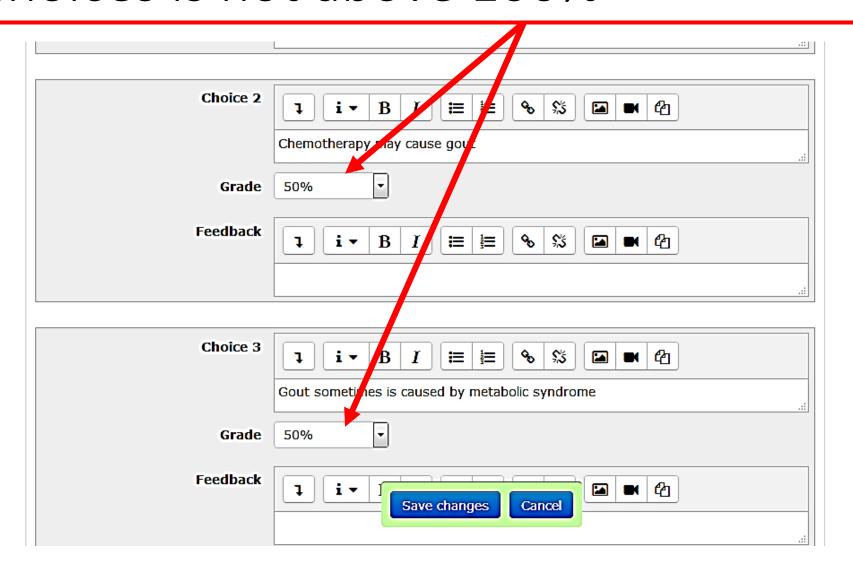

Moodle Penalty
system allows
you only to
penalize false
choices when
you click them as
true

again make sure that the total score is 100%

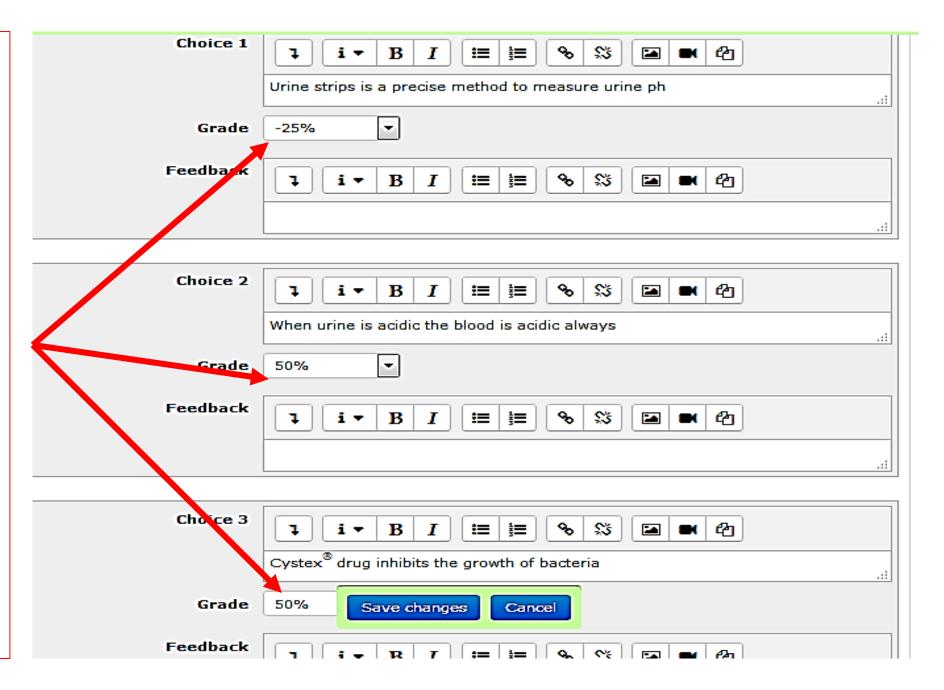

## Then after final setting the quiz click **turn**editing off

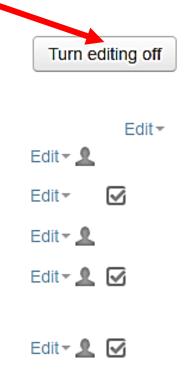

## If you click on questions bank icon, you may see old questions

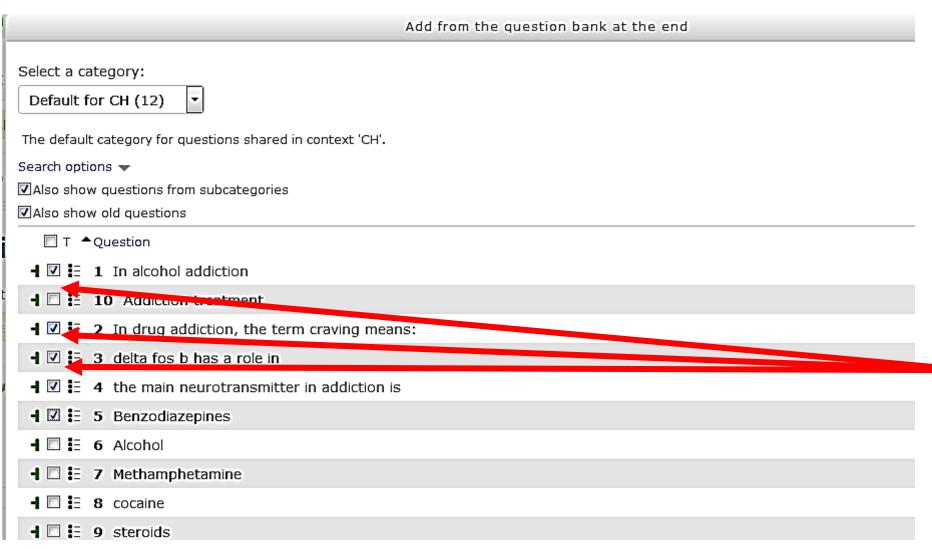

Click on the questions you like then click add at bottom

#### In preview you still have the chance to edit question

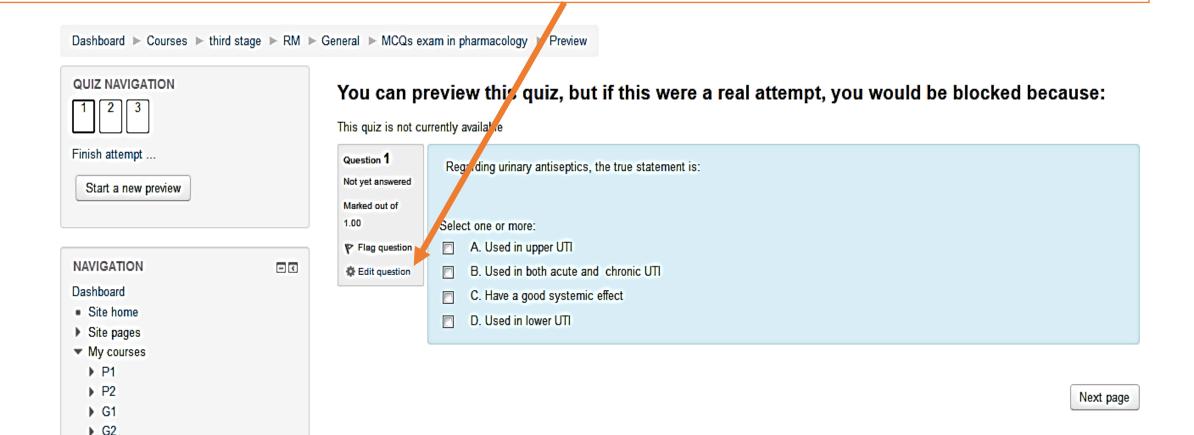

# Quiz Appearance for a student

## For the student: After the deadline of submission there would be feedback with the mark

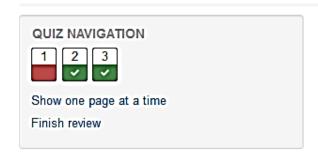

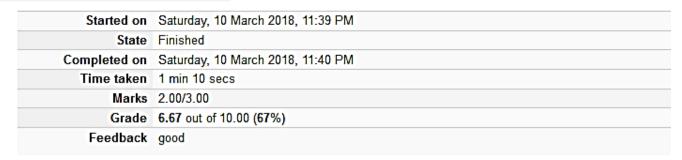

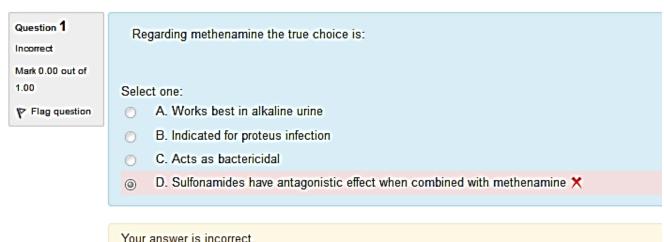

The correct answer is: Acts as bactericidal

For a lecturer: After finishing the quiz

## For a lecturer: How to review students answers after the deadline

Go back to the main menu of the topics and click the question icon

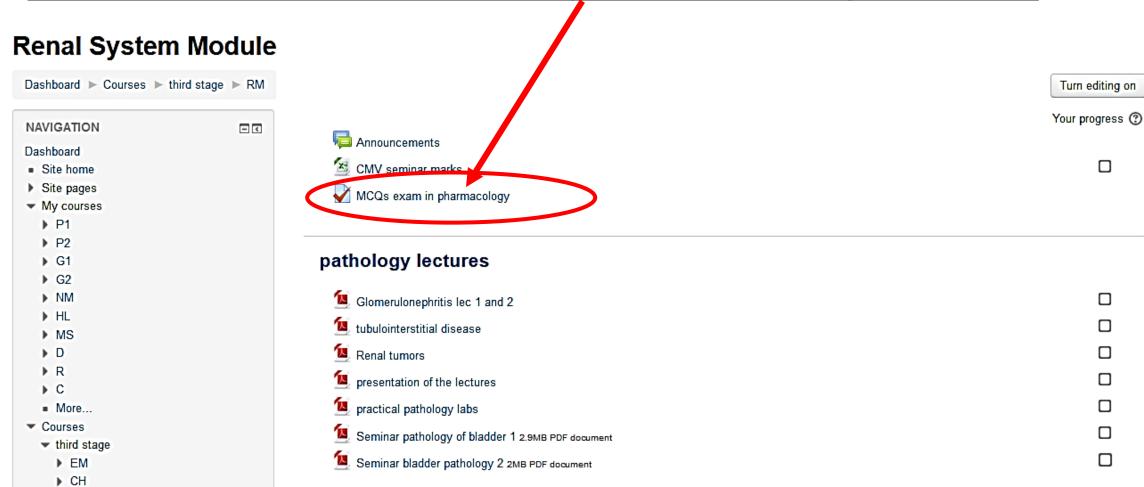

### You would get this. Click ATTEMPTS

### MCQs exam in pharmacology

This quiz will assess your knowledge about renal system pharmacology

Attempts allowed: 5

The quiz will not be available intil Thursday, 15 March 2018, 1:00 AM

This quiz will close at Thu sday, 22 March 2018, 11:50 PM

Grading method: Last attempt

Attempts: 3

A.......

#### It would look like this

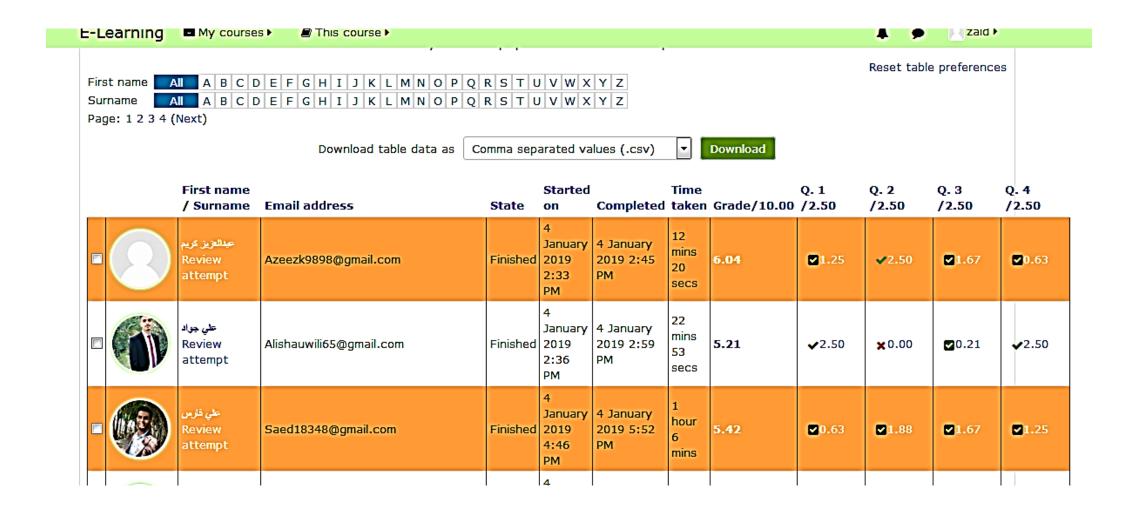

## You will see many options about the marking report: *I prefer them in this way*

#### Quiz Effect of drugs on urine pH

Attempts: 111

What to include in the report enrolled users who have, or have not, attempted the quiz Attempts from ▼ In progress ✓ Overdue **▼** Finished Never submitted Attempts that are that have been regraded / are marked as needing regrading Show only attempts Display options Page size 30 Click here to ks for each question Yes 🔻 download results Dry run a full regrade Regrade all in excel format wone attempt per user allowed on this quiz. A B C D E F G H I J K L M N O P Q R S T V W X Y Z First name A B C D E F G H I J K L M N O P Q R S T U V W X Surname Download table data as Microsoft Excel (.xlsx) Download

## You may click **download** to get Excel file of all students scores

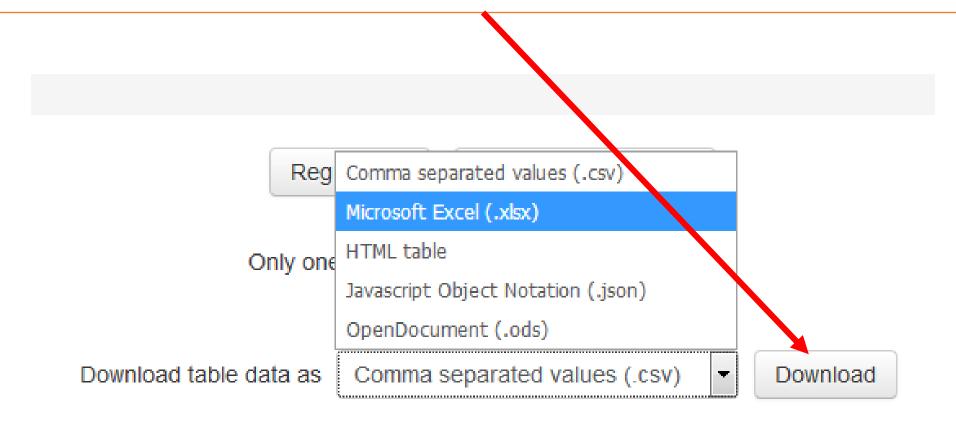

## Moreover, there is a graph for the results (at the end of previous page of results)

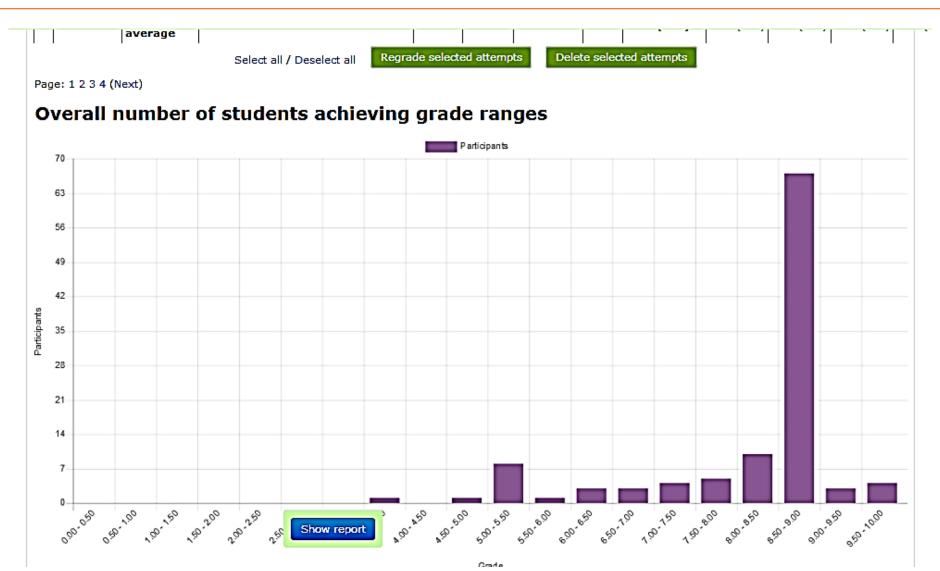

## How to design an essay question

## For an essay question we use the previously mentioned method

click on **essay** 

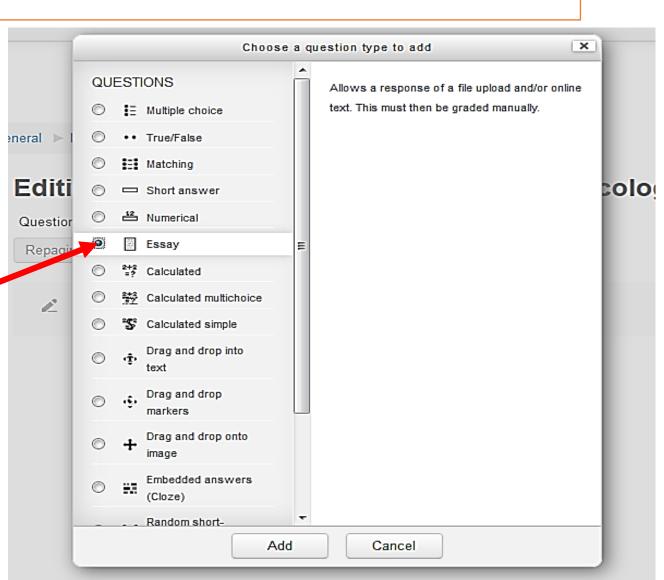

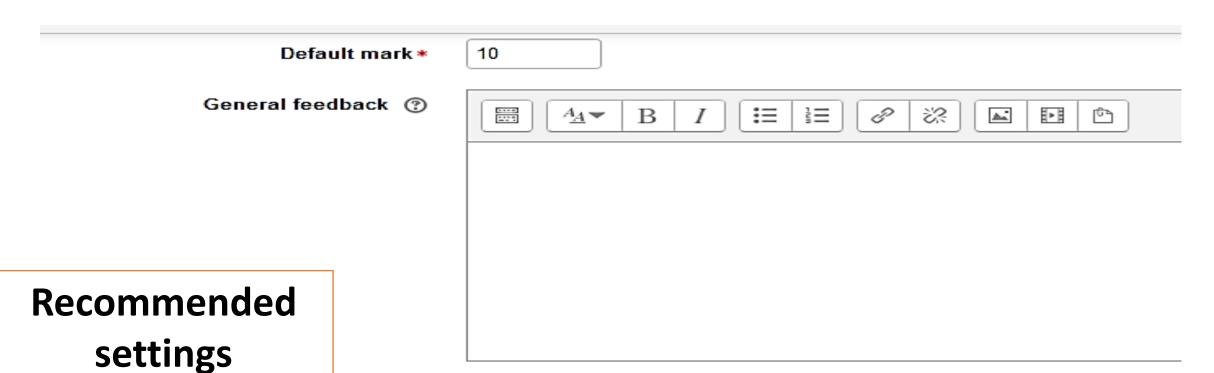

Response Options

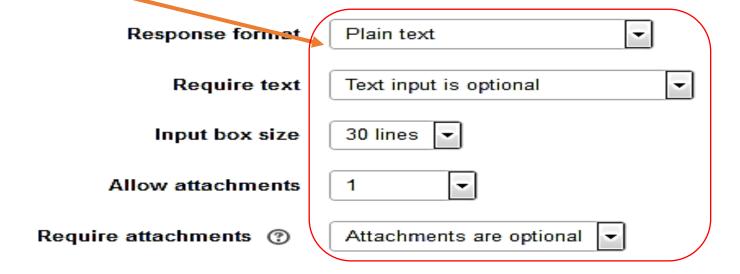

#### Essay question in renal pharmacology

Please answer the following:

- 1. Mention 4 drugs with their pKa values
- 2. Mention which drugs (of the above 4) reabsorption would be affected by changing urine pH
- 3. Don't use drugs examples from the tutorial
- 4. Don't use copy paste from your friends
- 5. You may answer either by submitting text directly or uploading a word file
- 6. Submission deadline is 6th of March
- 7. When you finish your answer click submit

Attempts allowed: 2

This quiz opened at Sunday, 11 March 2018, 1:00

This quiz will close at Wednesday, 21 March 2018, 11

Grading method: Last attempt

Attempt quiz now

## For a student the question would look like this

al > Essay question in renal pharmacology

#### Question 1

Not yet answered

Marked out of 10.00

⟨ Flag question

Please answer the following:

- 1. Mention 4 drugs with their pKa values
- 2. Mention which drugs (of the above 4) reabsorption would be affected by changing urine pH
- 3.Don't use drugs examples from the tutorial
- 4. Don't use copy paste from your friends

Flag this question for future reference

by submitting text directly or uploading a word file

- o. Submission deadline is 6th of March
- 7. When you finish your answer click submit

Answer of a student

the first drug is penicillin second is azithromycin third is phynetoin fourth is aspirin Or answer could be uploaded as a word file

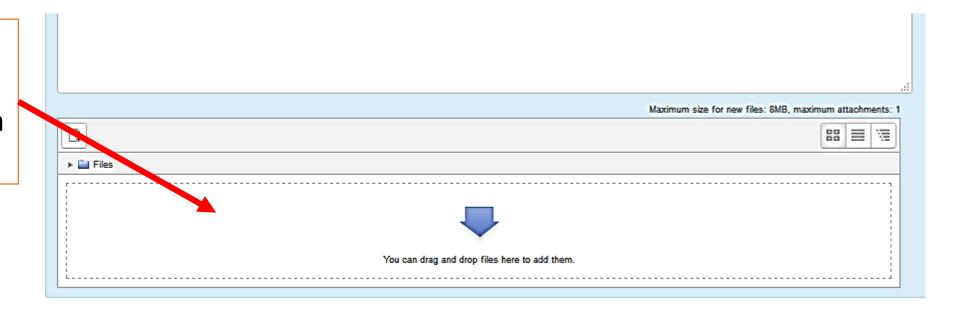

Finish attempt ...

### Then, the student must click submit

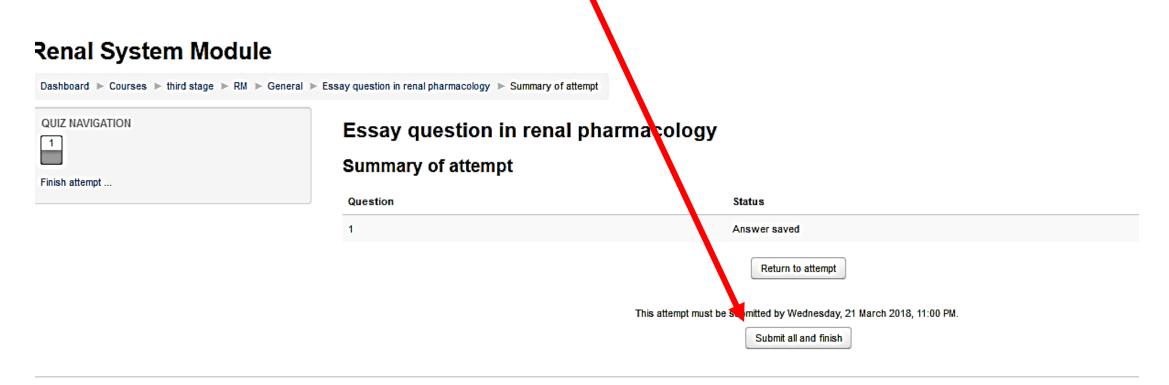

## After the time deadline passes Click on the question icon

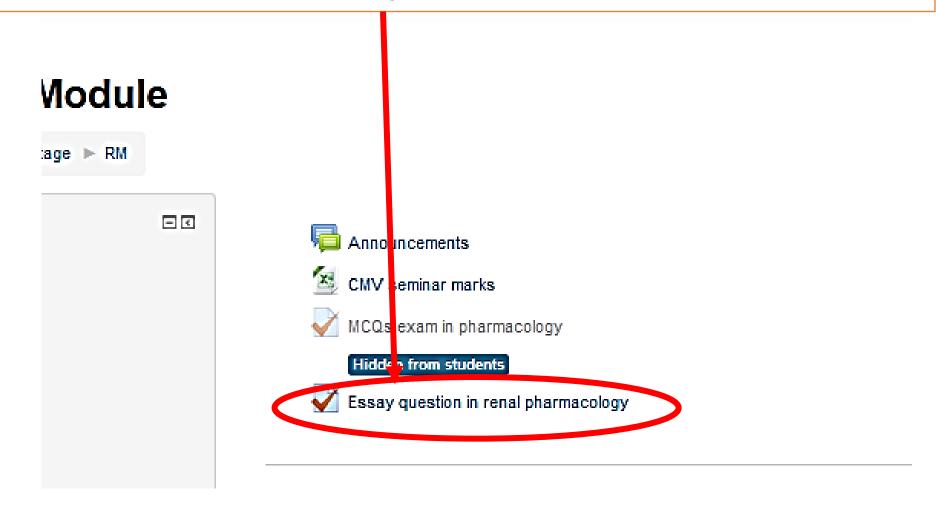

### You would see this

#### **Essay question**

Please answer the following:

- 1. Mention 4 drugs with their pKa values
- 2. Mention which drugs (of the above 4) reabsorption would be affected by changing urine pH
- 3. Don't use drugs examples from the tutorial
- 4. Don't use copy paste from your friends
- 5. You may answer either by submitting text directly or uploading a word file
- 6. Submission deadline is 6th of March
- 7. When you finish your answer click submit

#### **Grading summary**

Participants

Drafts

Submitted

Needs grading

View all submissions

Grade

Click on **GRADE** 

### mustafa abbas divaraliraqi39@gmail.com 0 S Stamp (Alt/Shift-Alt/Ctrl-Option + m) DF...

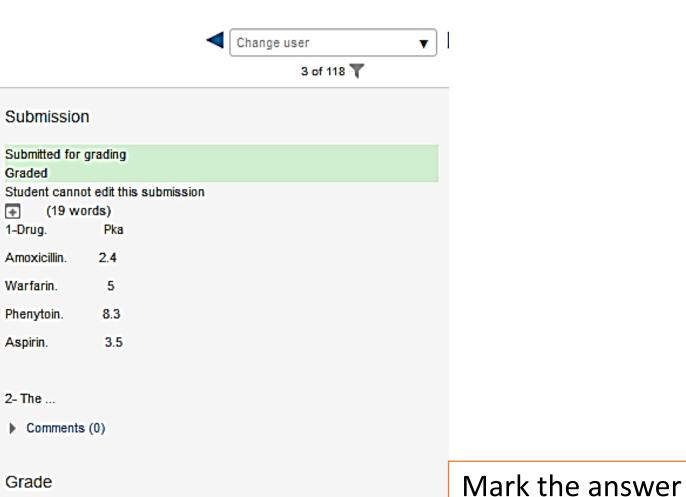

manually

Grade Grade out of 10 ② 8.00

Submission

Graded

1-Drug.

Amoxicillin.

Warfarin.

Phenytoin.

Aspirin.

2- The ...

Comments (0)

Submitted for grading

(19 words)

Pka

2.4

5

8.3

3.5

### Then press the arrow to move to next student's answer

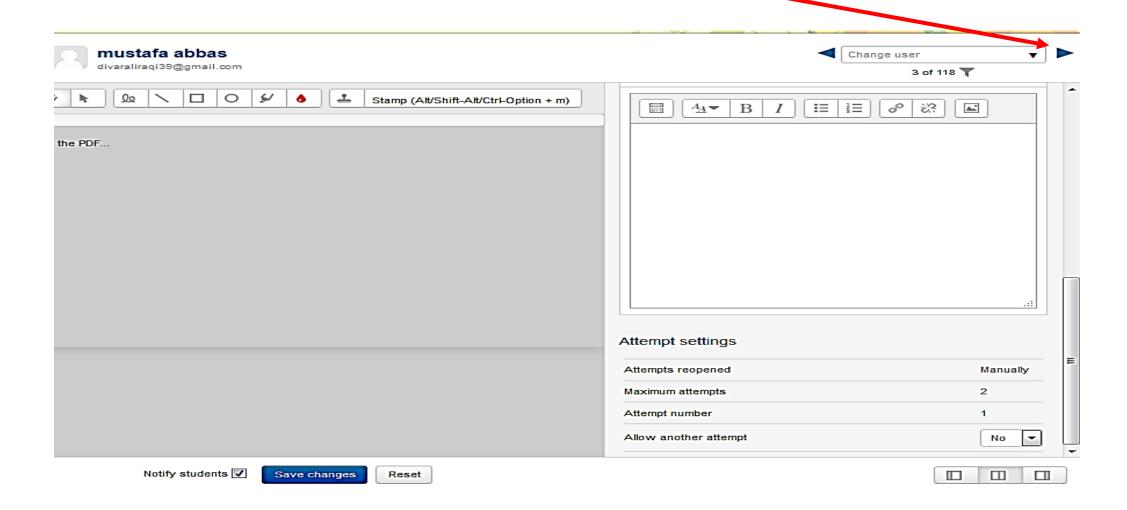

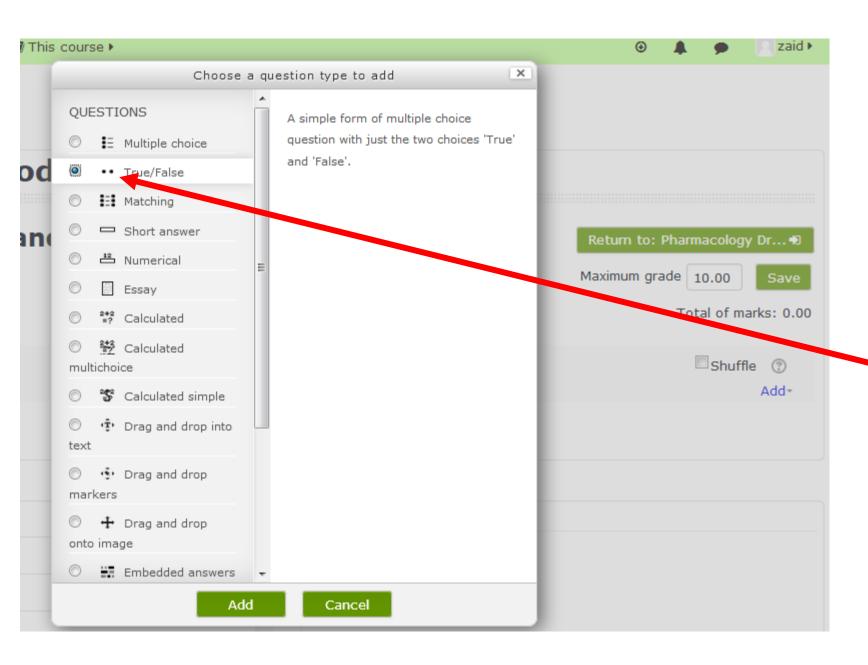

# If you choose true and false type

then click add

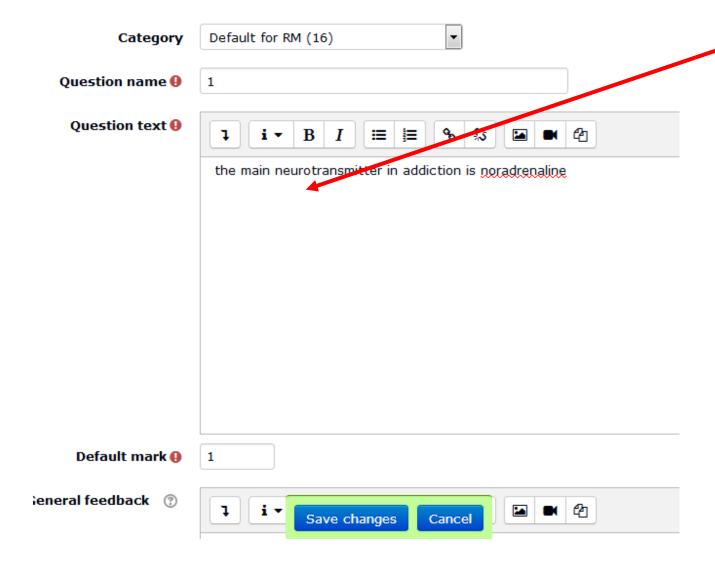

Write the text of the question

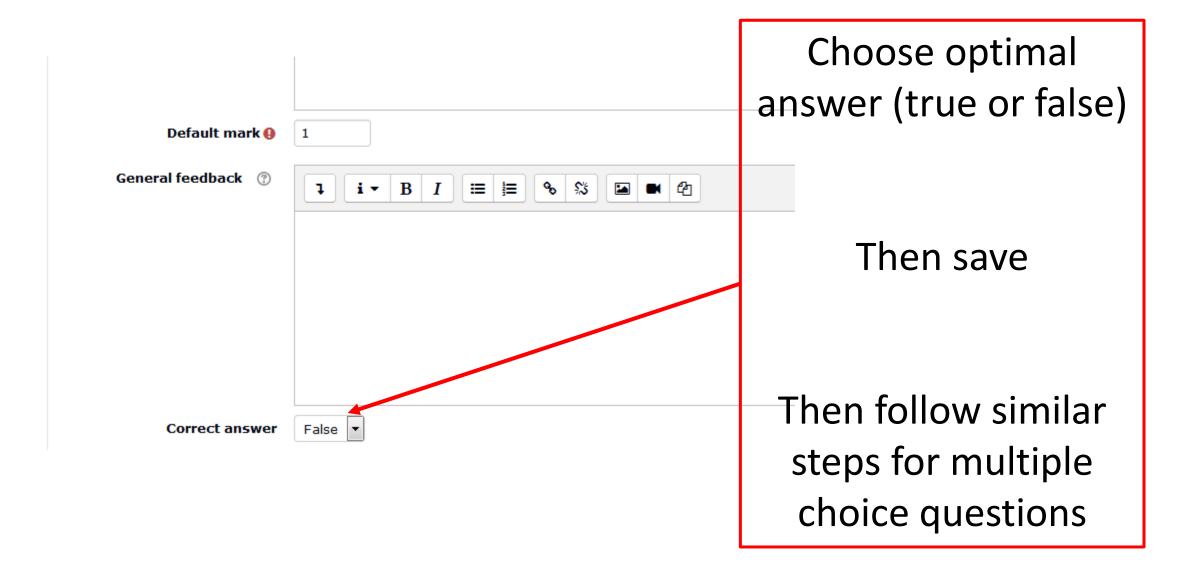

### For the best training on moodle

• It is recommended that the lecturer has a **mock account as a student** so that after setting the quiz , the teacher logs in as a student trying to answer the questions by himself to check any errors in setting

### Future plans for the E-learning unit

- Displaying online lectures for lecturers who are not accessible.
- E.g. living in other city or outside Iraq, or having no time to attend our college.

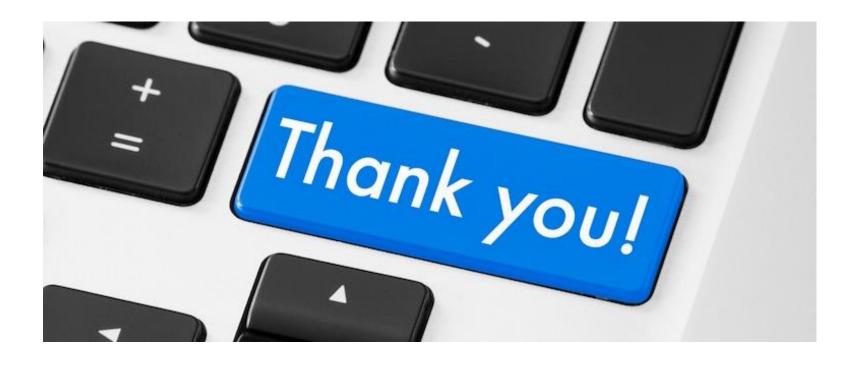